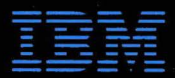

C Copyright **International Business** Machines Corporation, 1992 All Rights Reserved

Printed in Japan

References in this publication to IBM products or services do not imply that IBM intends to make them available outside the United States

42G2243

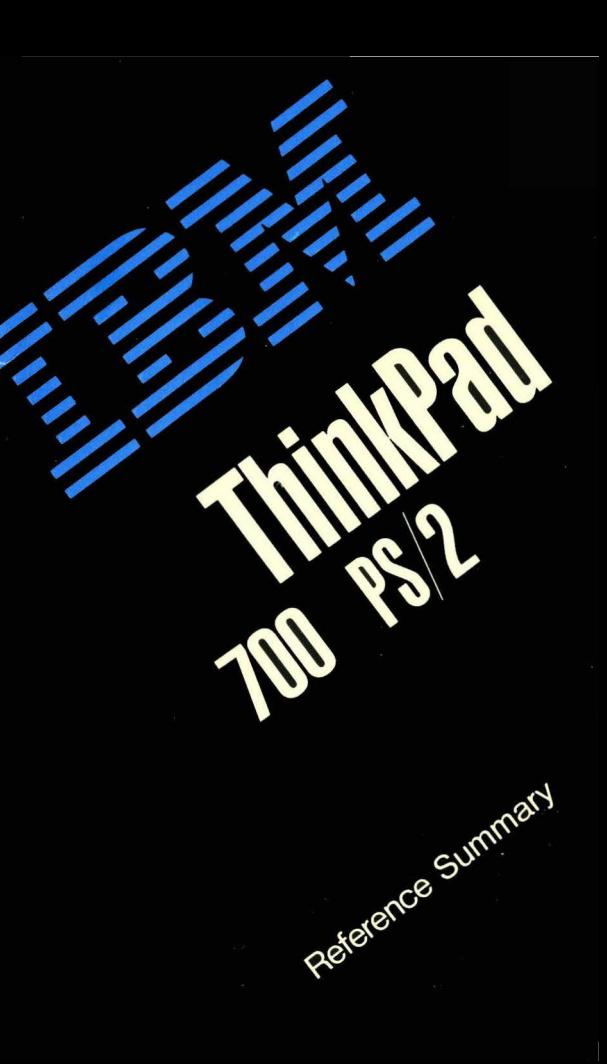

# **Contents**

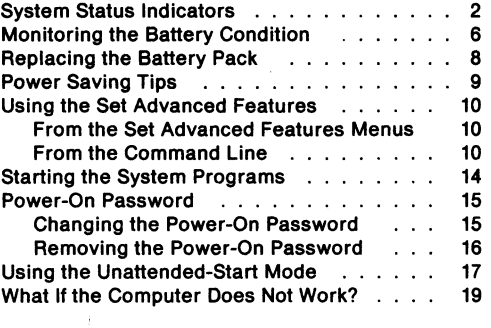

 $\bar{z}$ 

# **System Status Indicators**

The computer tells you its current status through the following indicators.

#### Speaker

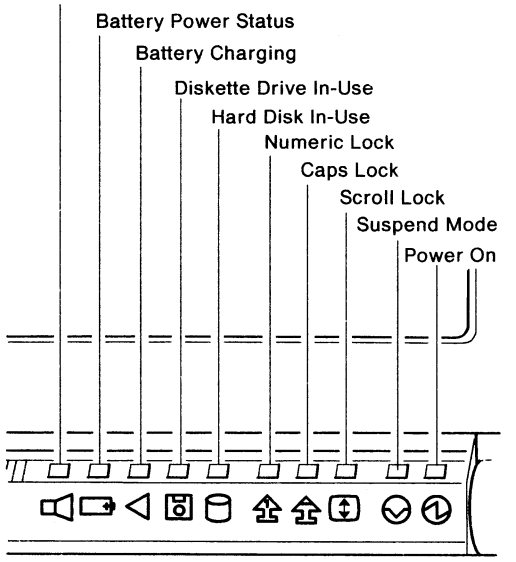

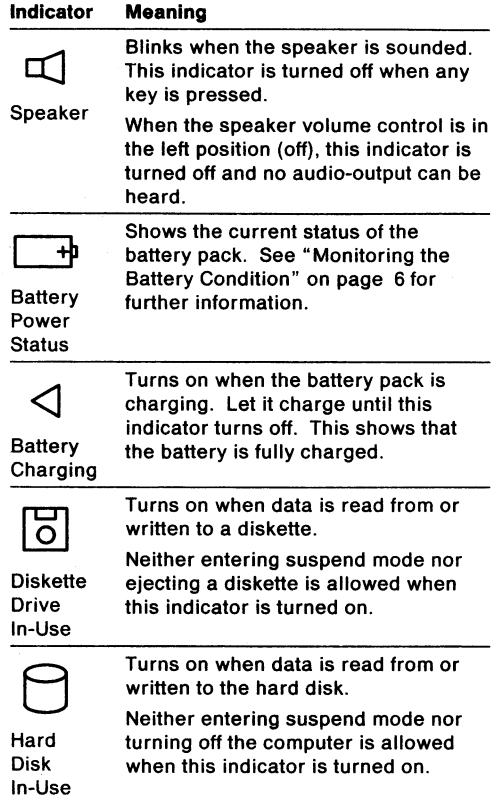

# **Monitoring the Battery Condition**

The battery power status indicator  $\Box$  shows the condition of the battery pack.

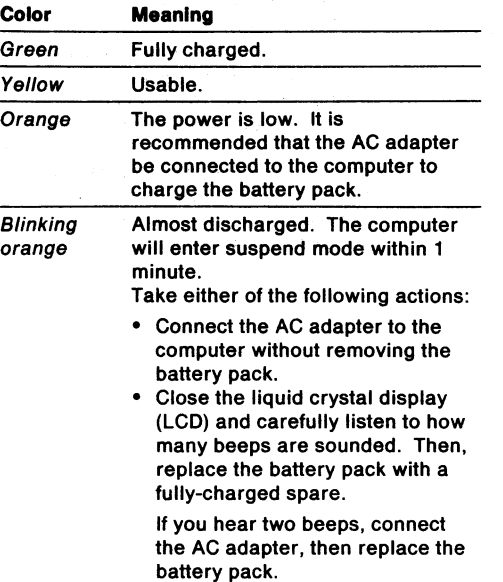

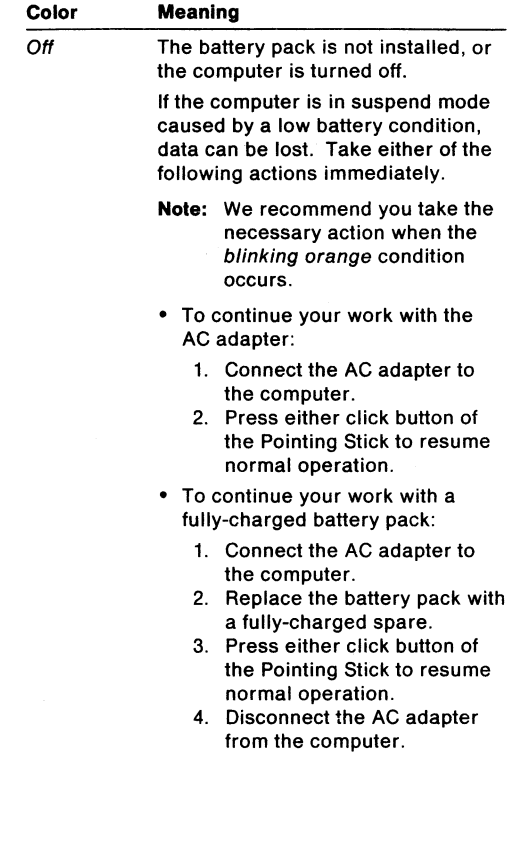

Meaning

## **Replaclng the Battery Pack**

You can replace the battery pack:

- After the computer is turned off.
- Without terminating the application or turning off the computer. Follow these instructions.
- 1. Close the LCD and wait about 10 seconds after you hear one beep.

**Warning:** If you heard two beeps, the computer has entered partial suspend mode. Connect the AC adapter. Otherwise data will be lost.

- 2. Quickly replace the battery pack with a fully-charged one.
- 3. Open the LCD to resume normal operation.

## **Power Saving Tips**

To minimize battery power consumption and extend the operating time with a battery pack, follow these instructions:

- Close the LCD when you do not need it open.
- Decrease the LCD brightness.

Adjust the brightness control to the lowest level that allows you to comfortably view the screen.

• Use power-saving options.

Type **\PS2** at the command prompt and press **Enter** to recall the Set Advanced Features Menu. Type 2 and press **Enter** to select the power management options.

• Run the power-management PS2 command.

Terminate all applications being run. Type **\PS2 TRAVEL** at the command prompt and press **Enter.** 

**Warning:** Use of this command can alter some previously set power management options.

### Using the Set Advanced Features

If your computer already has the Set Advanced Features installed, you can start the Set Advanced Features with either of the following methods:

- From the Set Advanced Features Menus
- From the command line

#### From the Set Advanced Features Menus

At the command prompt, type \PS2 and press Enter. The Set Advanced Features Menu appears. Select the desired item from this menu.

#### From the Command Line

At the command prompt, enter the PS2 command as shown:

PS2 [Parameter1] [Parameter2]

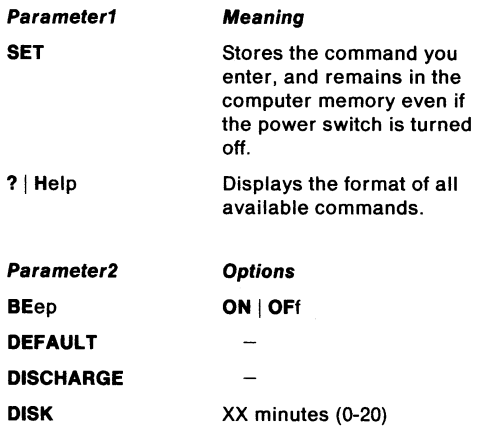

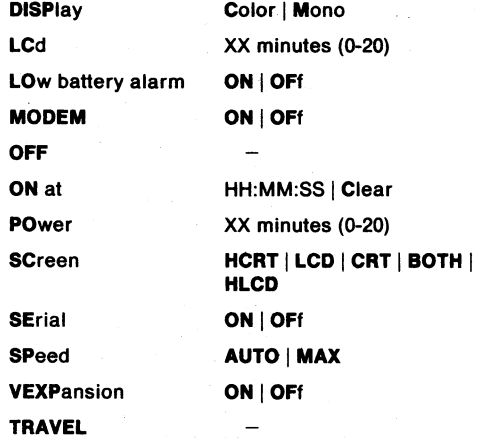

The following are some command examples.

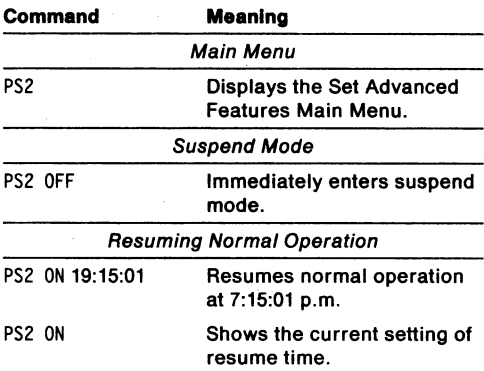

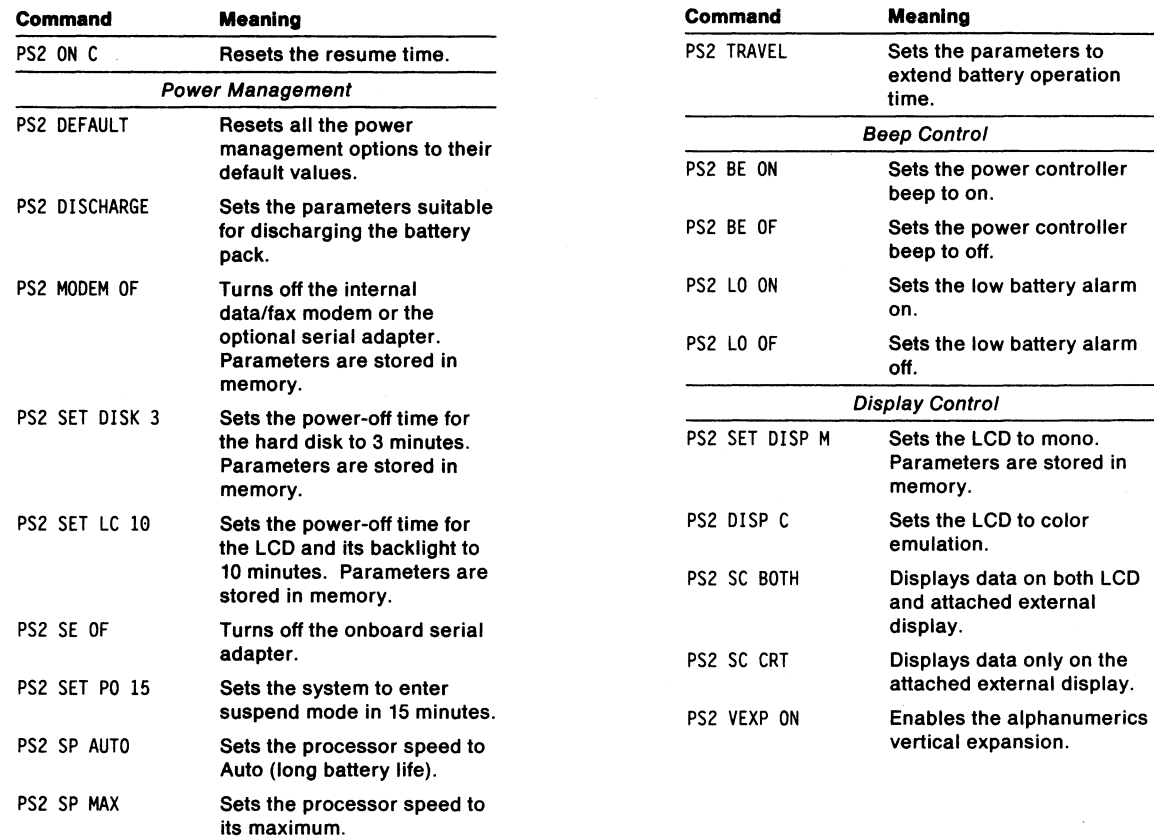

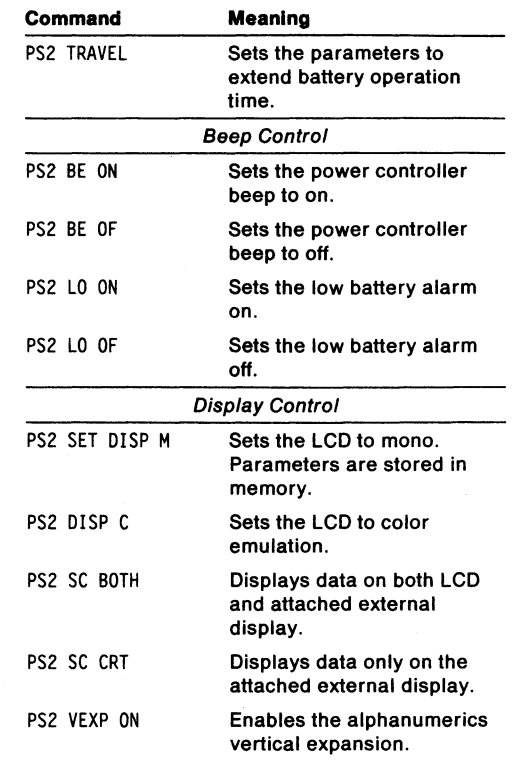

## **Starting the System Programs**

To start the system programs from the hard disk, follow these instructions.

- 1. Make sure that the computer is turned off.
- 2. Remove any diskette from the diskette drive.
- 3. Turn on the computer.
- 4. Watch closely the flashing cursor in the top-left corner of the screen. When the cursor jumps to the top-right corner of the screen, press and hold **Ctrl+Alt,** then press **Insert.** You must do this immediately after the cursor moves to the top-right corner of the screen. Release the keys.

The Main Menu appears on the screen.

# **Power-On Password**

If a power-on password is set, the computer will respond with either of the following.

- Each time you turn on the computer, the password prompt  $(O_{\neg n})$  appears on the screen.
- After returning to normal operation from suspend mode, the password prompt also appears on the screen.

Type the correct password and press Enter for both of the above.

To change or remove the power-on password, follow these instructions.

#### **Changing the Power-On Password**

**Note:** You cannot change a power-on password after resuming normal operation. You must change it after the computer is turned on.

#### **Important** ~~~~~~~~~~~~----,

Be sure to note your new power-on password. If you forget it, you cannot reset it by any means. You have to take the computer to IBM or an IBM authorized dealer to have the password canceled. Proof of purchase is required and you may also be charged for this service.

- 1. Turn off the computer, wait at least 5 seconds, and turn it on again.
- 2. When the password prompt  $(D_{\text{th}})$  appears, type your current password and press the **Spacebar.** Do not press Enter.
- 3. Type the new password (no more than 7 characters) and press the **Spacebar.** Do not press Enter.
- 4. Type the new password again to verify the new password.
- 5. Press **Enter.**

#### **Removing the Power-On Password**

- **Note:** If the computer is in unattended-start mode, you must take the computer out of unattended-start mode before you can remove the power-on password.
- 1. Turn off the computer, wait at least 5 seconds, and turn it on again.
- 2. When the password prompt  $(O_{\Box}$  appears, type your current password, and press the **Spacebar.**
- 3. Press **Enter.**

# **Using the Unattended-Start Mode**

A power-on password must be set before the computer is used in the unattended-start mode. (See "Power-On Password" on page 15.)

The unattended-start mode locks your keyboard when the computer is turned on, then allows the computer to load the operating system and any application programs. For security purposes, your keyboard remains locked until you type your power-on password and press Enter.

You must enter the power-on password at the Password prompt before you attempt to start the computer with a diskette.

To set the unattended-start mode, do the following:

- 1. Start the system programs from the hard disk (see "Starting the System Programs" on page 14).
- 2. Select **Set features** from the Main Menu.
- 3. Select **Set password and unattended start mode.**
- 4. Select **Set unattended-start mode.**

When the message

Set unattended start mode?

is displayed, type **Y.** 

**Note:** The Password prompt does not appear if the unattended-start mode is set.

To remove the unattended-start mode, do the following:

- 1. Start the system programs from the hard disk (see "Starting the System Programs" on page 14).
- 2. Type your password and press **Enter.**
- 3. Select **Set features** from the Main Menu.
- 4. Select **Set password and unattended start mode.**
- 5. Select **Set unattended start mode.**

When the message

Set unattended start mode?

is displayed, type **N.** 

# **What If the Computer Does Not Work? IMPORTANT** -----------.

If this problem determination does not fix your computer problems, consult the "Solving Computer Problems" in the PS/2 ThinkPad 700 PS/2 Quick Reference.

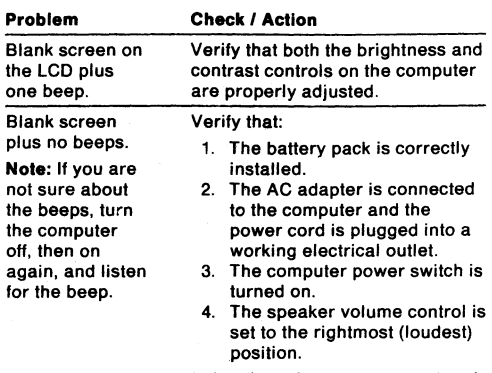

If the above items are correct and the screen remains blank, have the computer serviced.

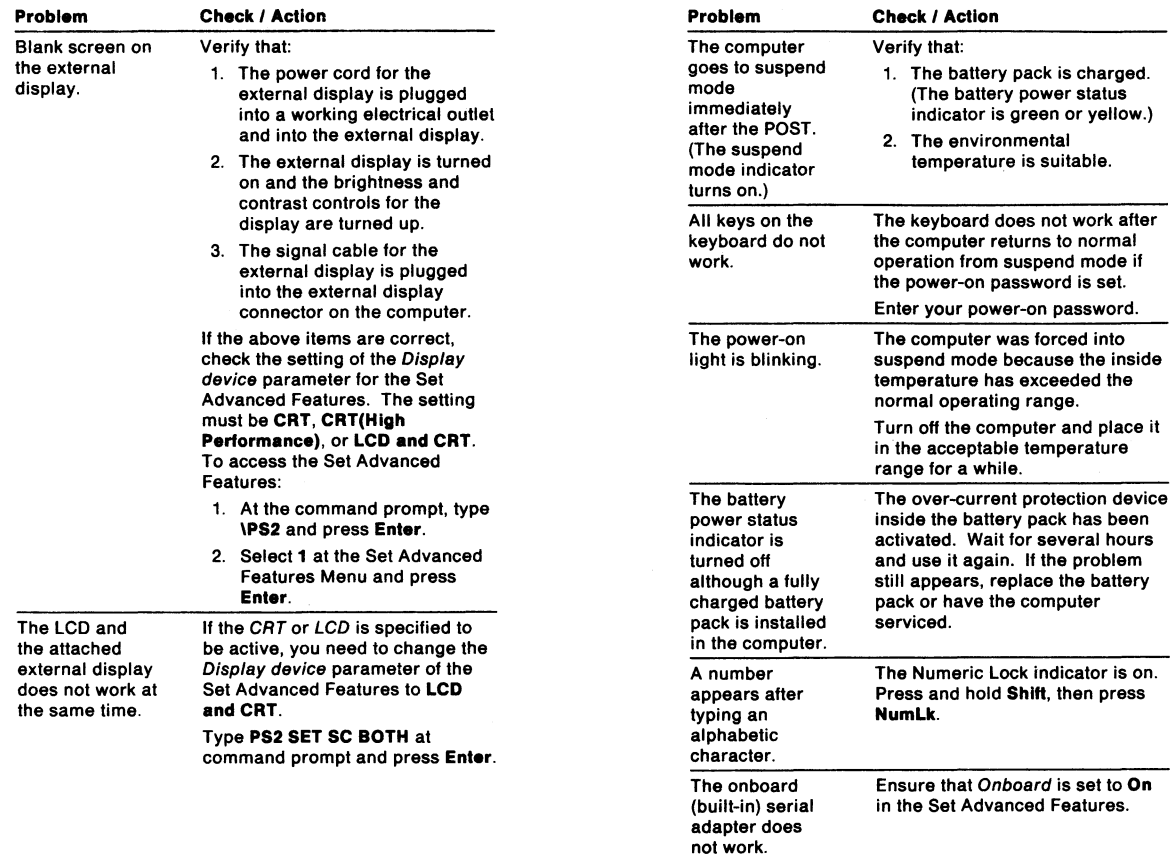

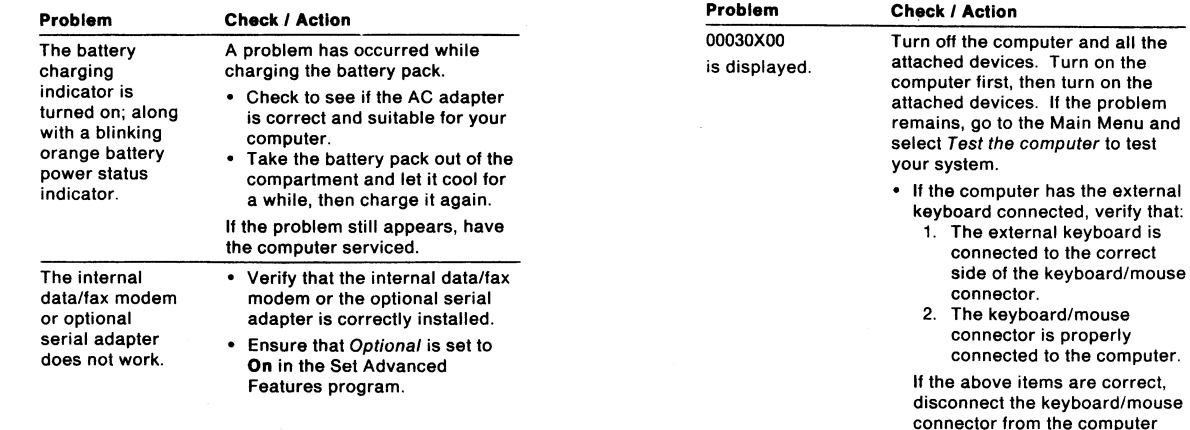

and verify correct operation with the system keyboard. If the system keyboard works, have the keyboard/mouse connector or the external keyboard

• If you cannot go beyond the first screen, have the computer

• If the computer stops during testing and does not continue, have the computer serviced.

serviced.

serviced.

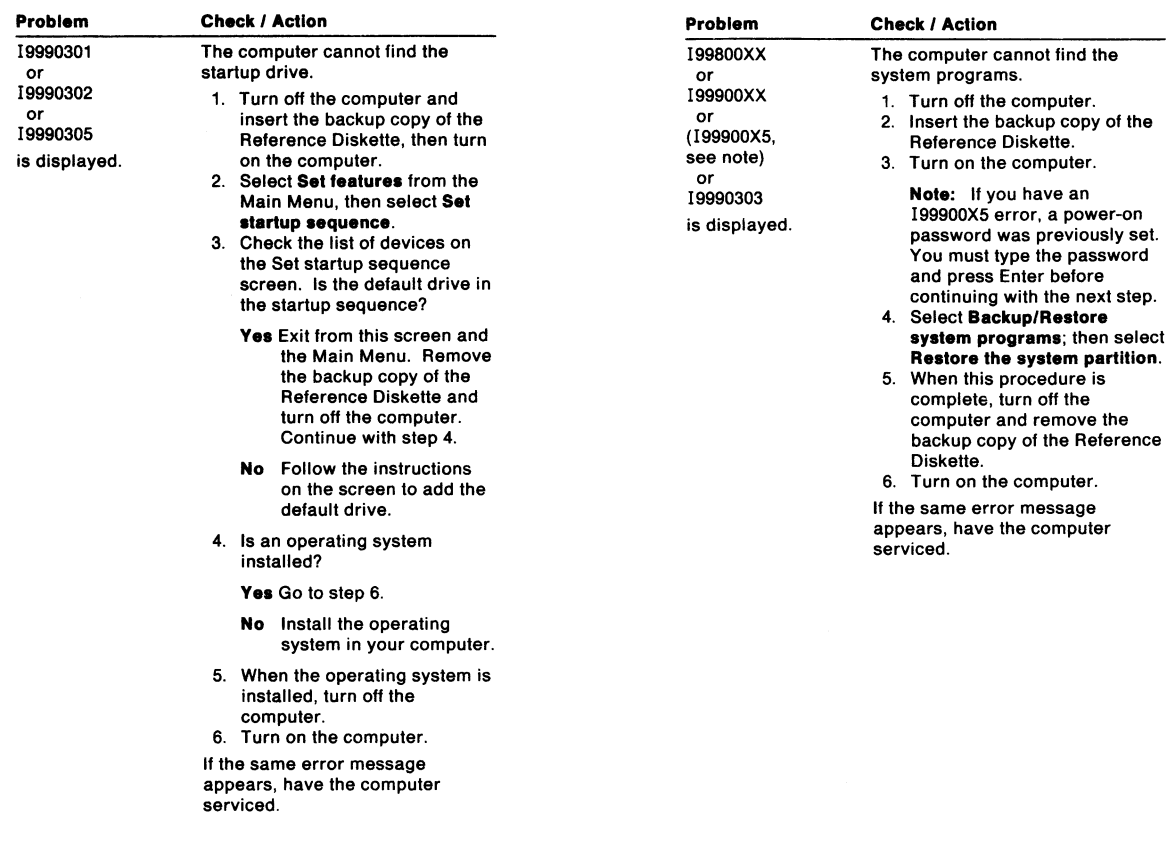

 $\sim$